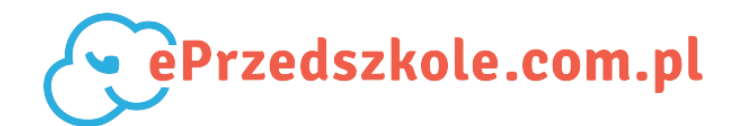

## **DLA RODZICÓW**

## **Jak otrzymywać powiadomienia web push?**

Powiadomienia push to rodzaj wiadomości za pomocą których placówka może informować rodziców o nowych ogłoszeniach, wydarzeniach i należnościach. Powiadomienia są wysyłane do rodziców, którzy w aplikacji wyrazili zgodę na ich otrzymywanie.

Pojawiają się im na komputerze, smartphone, tablecie nawet gdy ePrzedszkole.com.pl nie jest otwarte w przeglądarce. W przeciwieństwie do smsów powiadomienia web push są darmowe i można w nie kliknąć.

Po zalogowaniu na swoje konto aplikacja rodzic.ePrzedszkole.com.pl zapyta czy chcesz otrzymywać powiadomienia o należnościach wydarzenia i ogłoszeniach wysyłanych przez nauczycieli Twojego dziecka. Kliknij "**Tak**, **chcę być na bieżąco**".

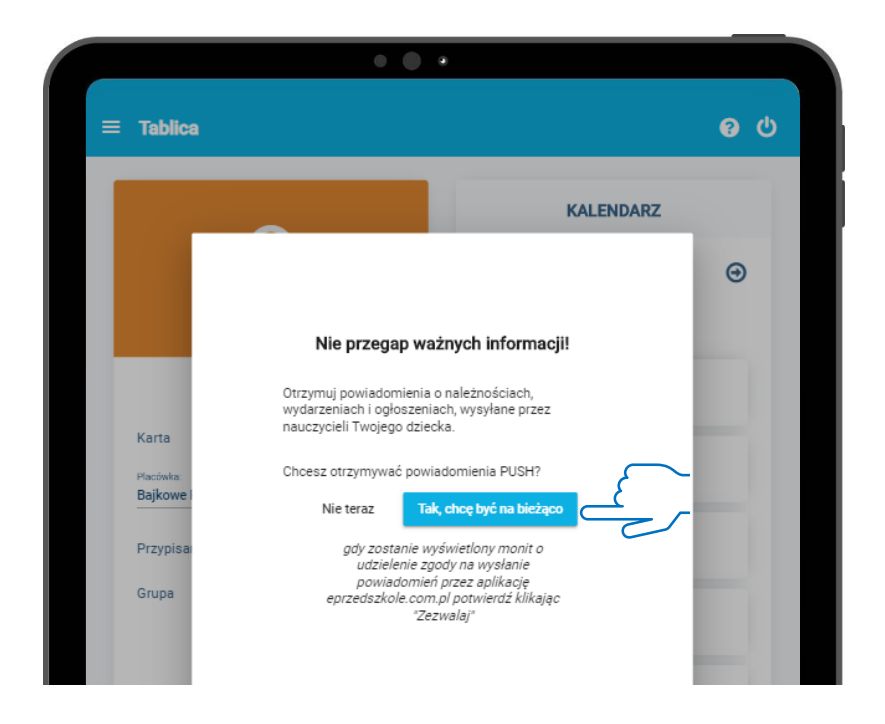

A następnie zezwól przeglądarce na wysyłanie powiadomień push klikając "Zezwól"

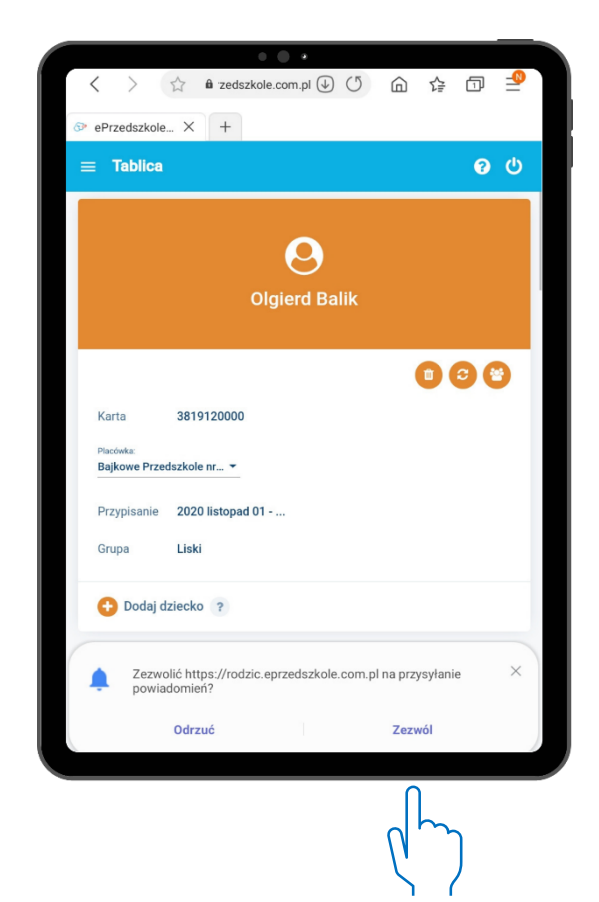

Jeśli odrzucisz zgodę, ale po jakimś czasie zmienisz zdanie i zechcesz otrzymywać powiadomienia wejdź do zagadki **Ustawienia konta**, zaznacz "**Akceptuję powiadomienia** PUSH" i kliknąć **Zapisz**.

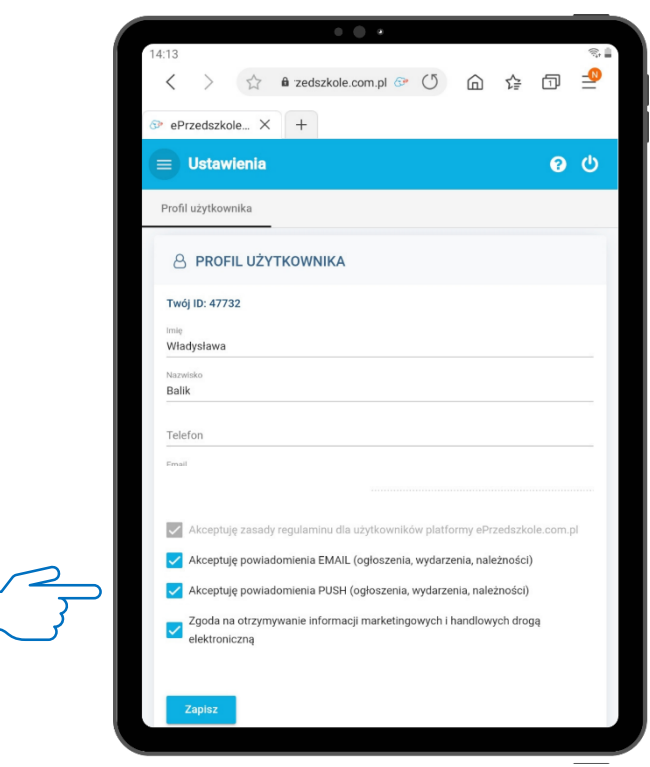

Kiedy placówka Twojego dziecka doda nowe ogłoszenie lub rozliczy należności Twój smartfon lub przeglądarka w komputerze powiadomi Cię o nowej wiadomości. **Powiadomienie push otrzymasz na to urządzenie na którym wyraziłeś zgodę na jej otrzymywanie.** Dodatkowo możesz kliknąć w powiadomienie i otworzyć aplikację ePrzedszkole.com.pl by przeczytać pełną treść wiadomości.

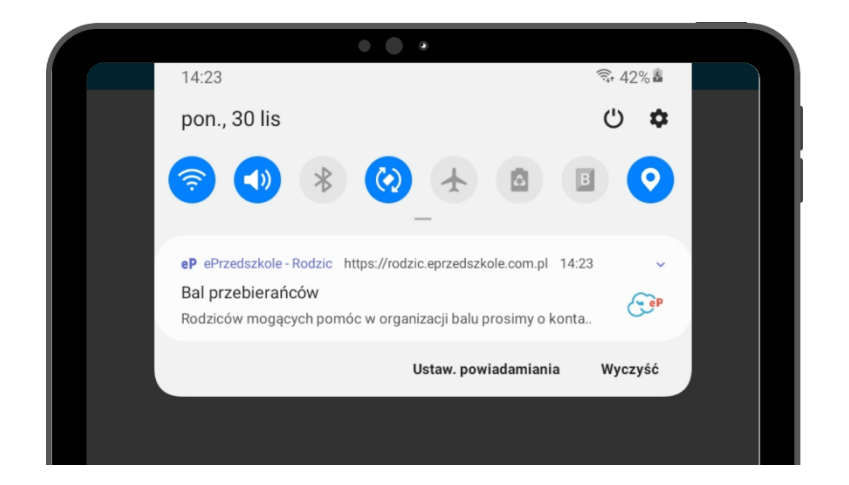